## **Bolin PTZ kaamera kasutusjuhend**

Kaamera on ühendatud püsivalt lauaarvutiga. Sülearvutiga kaamerat ühendada ei saa. Arvutis on kaamera nimega "UVCCamera".

## **Kaamera vaadete kasutamine**

Kaamerale on seadistatud kolm vaikevaadet. Neid saab muuta puldist vajutades numbritele **1**, **2** või **3**.

Vaade 1 on lähivaade ja näitab peamiselt ainult õppejõudu.

Vaade 2 näitab õppejõudu ja tahvlit veidi laiema nurga alt.

Vaade 3 on laivaade ja näitab kogu tahvlit.

## **Kaamera manuaalne juhtimine**

Vajadusel saab kaamerat juhtida manuaalselt. Selleks peab puldil vajutama "Home" nupu ümber olevaid nooli.

Samuti saab kaamera vaadet suurendada ja vähendada vajutades "Zoom" nuppudele **T** ja **W**.

## **Kaamera vabastamine Panopto-s**

Võib esineda olukordi, kus Zoom, Teams, BBB jms ei saa kaamerat kasutada. See on tingitud sellest, et vaikimisi on kaamera Panopto-s kasutusel ja see takistab teistel programmidel kaamerale ligipääsu.

Saate kaamera vabastada avades töölaual olevast ikoonist Panopto. Uues aknas vajutage "**Continue Offline**" nupule. Tuleb ette aken, kus vajutage "OK". Panopto aknas vasakul pool "Video" rippmenüüst valige "None".

**NB!** Panopto-t ei tohi kinni panna vaid võite selle minimaliseerida üleval paremal nurgas olevast "**-**" nupust. Nüüd peaks saama teised programmid kaamerat kasutada.

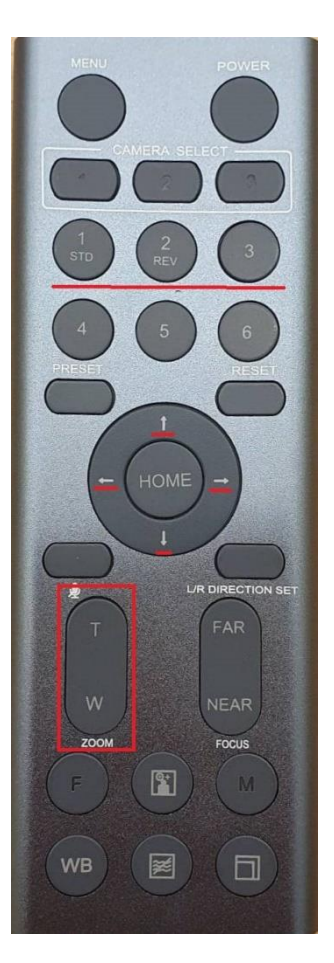